# RCI-7M Instruction Manual

The Rako RCI-7M is a battery powered interface unit for up to 7 momentary voltfree switch inputs. Programmed by NFC (Near Field Communication) with macro capability.

The RCI-7M accepts volt-free momentary switch inputs and transmits wireless Rako coded Rakom messages to other Rako wireless receiver and Bridge units.

Cabling – The RCI module is designed to fit in a back-box locally to the connected switch inputs. Excessive cable lengths can pick up noise which can cause intermittent operation or spurious triggering. The recommended maximum cable length is 300mm. For interfacing remotely the RMRVF should be used instead.

Note: This product can only be programmed with RASOFT Pro software and the Rako RAMPI programming interface.

# **Battery**

The RCI-7M requires a single CR2032 lithium cell battery for power.

#### Warning

Lithium batteries may explode if handled incorrectly. Always dispose of used batteries in accordance with manufacturer's recommendations.

#### Installation

The RCI-7M is designed to fit into a UK backbox. As the unit transmits a wireless message to remote receivers it is important that the aerial is not surrounded by metalwork which will restrict transmitting range, as may be the case with a metal backbox and cover plate. It is highly recommended to feed the aerial out of any backbox as shown right.

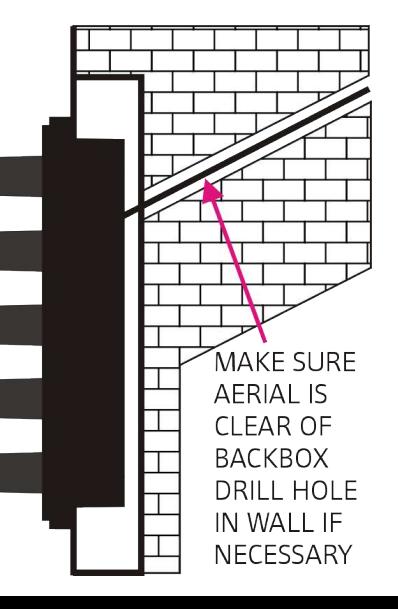

The only connections required are those to the switched inputs and should be made as shown below. Note: the RCI-7M is supplied with a 10-way socket and crimped leads. Connections to the contacts should be no longer than the supplied leads.

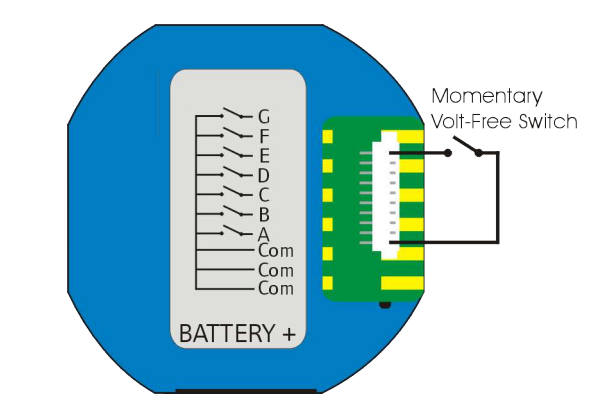

# Programming.

The following assumes that the user is already programming a system using Rasoft Pro, if this is not already the case follow the guide 'Rasoft Pro-Wireless module set-up guide' downloadable from www.rakocontrols.com/support.

Hold the RAMPI against (or near to) the RCI-7M as shown below.

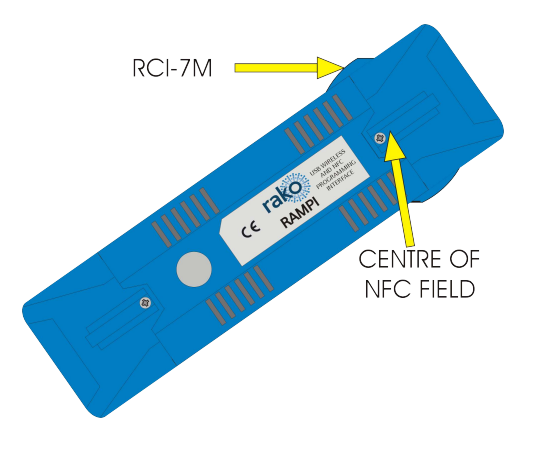

When the device is correctly positioned a green LED will flash in the RAMPI and a window will pop-up in Rasoft Pro prompting the device to be named and associated to a Room. Having done this go to the Device editor page select the inputs as necessary and assign the associated actions. This will be a single action such as selecting a scene. If a macro function is desired then select the Macro radio button and a drop down menu of actions will appear (the actual macro steps are defined under the Macro tab). Having input the required actions click on the Data Transfer tab and click Upload to device. Rasoft will issue a prompt to hold the RAMPI against (or near) the RCI-7M. When transferring data a progress bar will appear in Rasoft Pro and a solid green LED will appear on the RAMPI.

To confirm the RCI-7M has been correctly programmed activate the connected switches. The RAMPI has an internal wireless receiver which will detect the transmissions and display the transmissions in the bottom right hand corner of Rasoft Pro.

For more detailed information on programming the RCI-7M refer to the set-up guide from [www.rakocontrols.com/ Support](http://www.rakocontrols.com/Support) or Help/Set-up guides within Rasoft Pro.

# General

Rako thanks you for having purchased a Rako product and hopes that you are pleased with your system. Should for any reason you need to contact us please contact us via our website www.rakocontrols.com or by phoning our customer help line on 01634 226666.